## tehnot=ka

[https://tehnoteka.rs](https://tehnoteka.rs/?utm_source=tehnoteka&utm_medium=pdf&utm_campaign=click_pdf)

### **Uputstvo za upotrebu (EN)**

LOGITECH tastatura G513 Carbon GX Brown

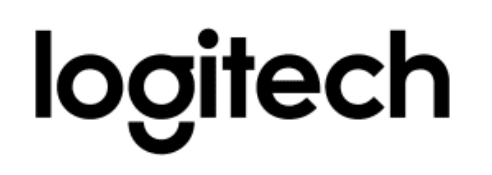

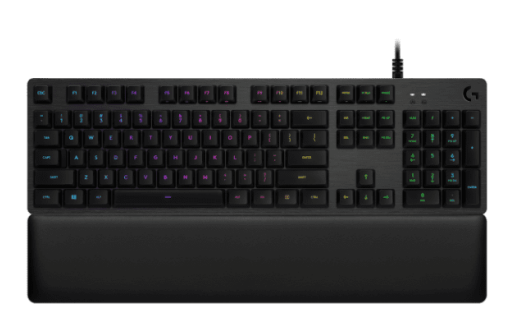

Tehnoteka je online destinacija za upoređivanje cena i karakteristika bele tehnike, potrošačke elektronike i IT uređaja kod trgovinskih lanaca i internet prodavnica u Srbiji. Naša stranica vam omogućava da istražite najnovije informacije, detaljne karakteristike i konkurentne cene proizvoda.

Posetite nas i uživajte u ekskluzivnom iskustvu pametne kupovine klikom na link:

[https://tehnoteka.rs/p/logitech-tastatura-g513-carbon-gx-brown-akcija-cena/](https://tehnoteka.rs/p/logitech-tastatura-g513-carbon-gx-brown-akcija-cena/?utm_source=tehnoteka&utm_medium=pdf&utm_campaign=click_pdf)

### **G513**

RGB Mechanical Gaming Keyboard Clavier gaming mécanique RVB

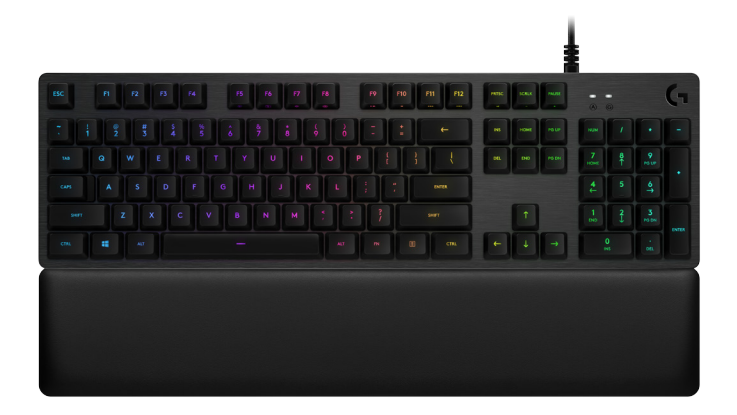

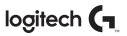

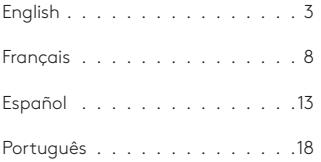

#### KEYBOARD FEATURES

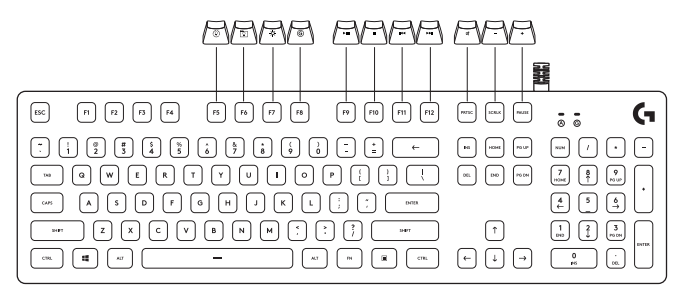

Secondary functions are available for the most of the top rows of keys and can be activated by pressing a combination of FN and the indicated key.

NOTE: This can be set as the primary functions by turning on the FN Key Inversion on the Keyboard Home Menu in Logitech Gaming Software. Logitech Gaming Software can be downloaded at LogitechG.com/LGS.

#### KEYBOARD FEATURES - LIGHTING FUNCTIONS

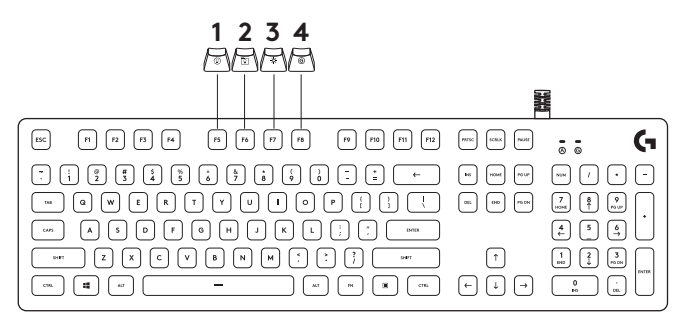

- **1.** FN + F5 key: Change the lighting effect. There are 7 onboard effects:
	- 1. Color wave (left to right)
	- 2. Color wave (right to left)
	- 3. Color wave (center out)
	- 4. Breathing
	- 5. Color cycling
	- 6. Ripple
	- 7. Solid Cyan color
- **2.** FN+F6: Load the customized lighting profile saved in Logitech Gaming Software. The default lighting profile is colorwave effect.
- **3.** FN+F7: Adjust brightness. Toggles between 5 levels - 0%/off, 25%, 50%, 75%, 100%/Max.
- **4.** FN+F8: Toggle Game mode By default, Game mode disables the window key. Advanced settings are available within Logitech Gaming Software.

#### KEYBOARD FEATURES - MEDIA FUNCTIONS

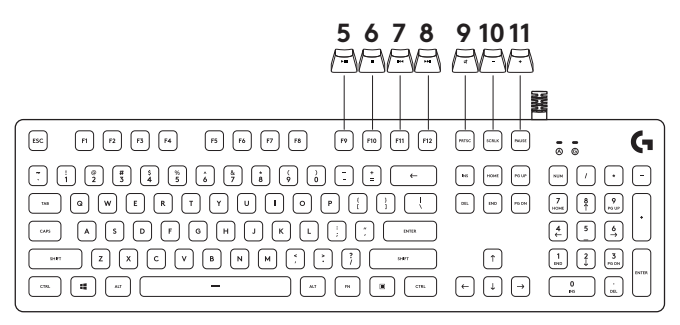

- **5.** FN+F9: Play/Pause
- **6.** FN+F10: Stop
- **7.** FN+F11: Previous
- **8.** FN+F12: Next
- **9.** FN+PRTSC: Toggle Mute
- **10.** FN+SCRLK: Volume down
- **11.** FN+PAUSE: Volume up

F1-F12 can also be used for custom macros. These advanced features and more are available via Logitech Gaming Software. Logitech Gaming Software can be downloaded at LogitechG.com/LGS.

To increase or decrease the speed of the onboard lighting effect use + or - on the numpad while pressing the FN key.

#### FN KEY INVERSION

You can use LGS to invert all the functions that are accessed by default when you use the FN key modifier with individual F keys. This way you don't need to press FN in combination with the F keys to perform the special functions. Logitech Gaming Software can be downloaded at LogitechG.com/LGS.

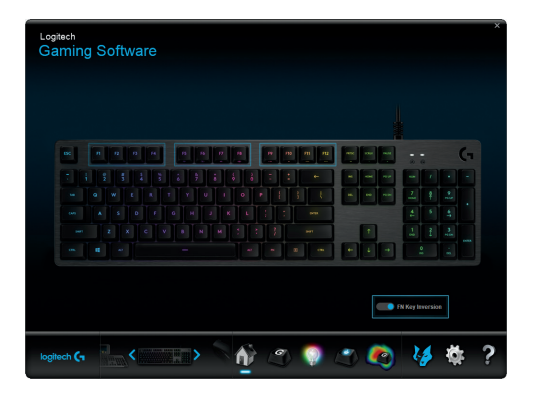

#### USB PLUG

The G513 gaming keyboard features one pass-through USB 2.0 port.

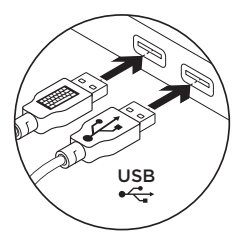

You must connect both USB cables in order to use the pass-through USB port.

**NOTE:** You can connect USB 3.0 devices to the pass-through port, but it will only provide the transfer and charging rate of a USB 2.0 port.

#### FONCTIONNALITÉS DU CLAVIER

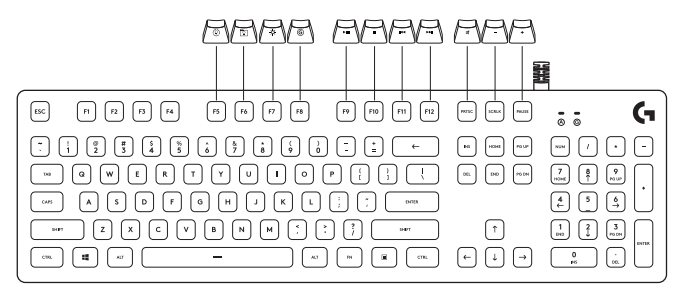

Des fonctions secondaires sont disponibles pour la plupart des rangées supérieures de touches et peuvent être activées en appuyant simultanément sur la touche FN et la touche indiquée.

REMARQUE: vous pouvez les définir comme fonctions principales en activant l'inversion de la touche FN sur le menu d'accueil du clavier dans l'Assistant pour jeux vidéo de Logitech. Vous pouvez télécharger l'Assistant pour jeux vidéo de Logitech sur LogitechG.com/LGS.

#### FONCTIONNALITÉS DU CLAVIER - ÉCLAIRAGE

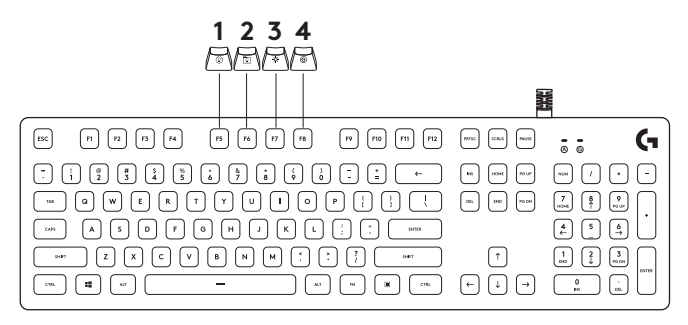

- **1.** FN + touche F5: Modification de l'effet d'éclairage. Sept effets sont intégrés:
	- 1. Vague de couleur (de gauche à droite)
	- 2. Vague de couleur (de droite à gauche)
	- 3. Vague de couleur (centrée)
	- 4. Pulsation
	- 5. Cycle de couleurs
	- 6. Ondulation
	- 7. Cyan uni
- **2.** FN + F6: Chargement du profil d'éclairage personnalisé enregistré dans l'Assistant pour jeux vidéo de Logitech. Le profil d'éclairage par défaut est l'effet de vague de couleur.
- **3.** FN + F7: Réglage de la luminosité. Basculement entre 5 niveaux (0 %/désactivé, 25 %, 50 %, 75 %, 100 %/Max).
- **4.** FN + F8: basculement en mode Jeu (par défaut, le mode Jeu désactive la touche Windows). Les paramètres avancés sont disponibles dans l'Assistant pour jeux vidéo de Logitech.

#### FONCTIONNALITÉS DU CLAVIER - MULTIMÉDIA

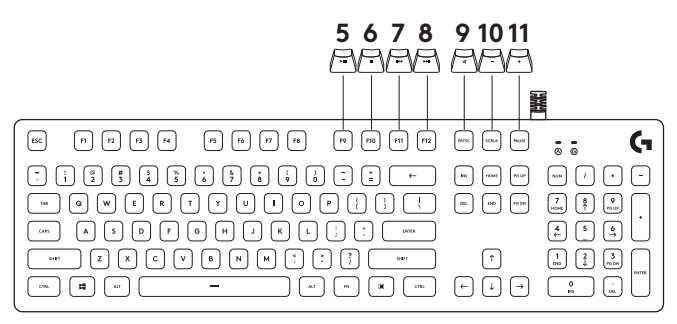

- **5.** FN + F9: Lecture/Pause
- **6.** FN + F10: Arrêt
- **7.** FN + F11: Précédent
- **8.** FN + F12: Suivant
- **9.** FN + Impr.écr: Basculement en sourdine
- **10.** FN + Arrêt défil: Volume -
- **11.** FN + PAUSE: Volume +

Les touches F1 à F12 peuvent également être utilisées pour les macros personnalisées. Ces fonctionnalités avancées, et bien d'autres, sont disponibles dans l'Assistant pour jeux vidéo de Logitech. Vous pouvez télécharger l'Assistant pour jeux vidéo de Logitech sur LogitechG.com/LGS.

FN + (+) (pavé numérique uniquement): Augmentation de la vitesse de l'effet d'éclairage alors que FN + (-) (sur le pavé numérique uniquement) la diminue.

#### INVERSION DE LA TOUCHE FN

Vous pouvez utiliser l'Assistant pour jeux vidéo de Logitech pour inverser toutes les fonctions auxquelles la combinaison de la touche FN avec les touches de fonction individuelles donne accès par défaut. Ainsi, il n'est pas nécessaire d'appuyer sur FN et sur les touches de fonction pour réaliser les fonctions spéciales. Vous pouvez télécharger l'Assistant pour jeux vidéo de Logitech sur LogitechG.com/LGS.

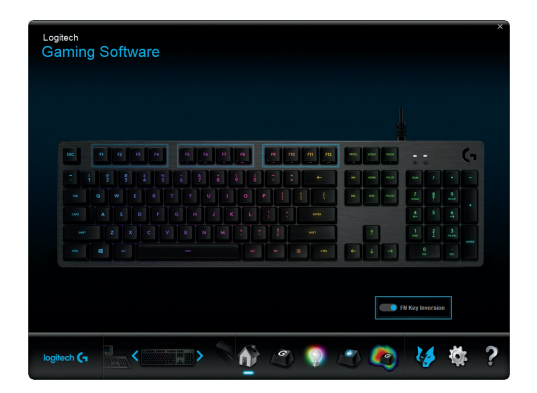

#### PRISE USB

Le clavier gaming G513 dispose d'un port de dispositif de relais USB 2.0.

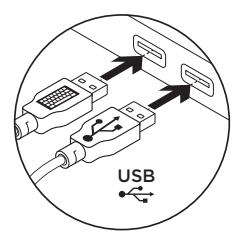

Afin d'utiliser le port de dispositif de relais USB, vous devez connecter les deux câbles USB.

**REMARQUE:** vous pouvez connecter des dispositifs USB 3.0 à un port de dispositif de relais, mais le taux de transfert et de charge sera équivalent à celui d'un port USB 2.0.

#### CARACTERÍSTICAS DEL TECLADO

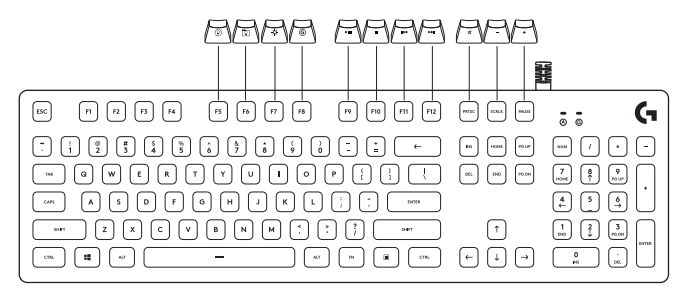

Hay funciones secundarias disponibles para la mayoría de las filas de teclas superiores y se pueden activar pulsando la tecla FN y la tecla requerida.

NOTA: Es posible definir estas funciones como primarias, activando la función Inversión de las teclas FN en el menú de inicio del teclado en Logitech Gaming Software. Logitech Gaming Software se puede descargar desde LogitechG.com/LGS.

#### FUNCIONES DEL TECLADO - ILUMINACIÓN

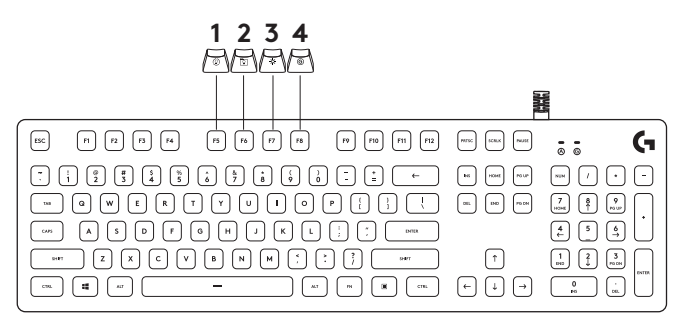

- **1.** FN + F5: Cambio de efecto de iluminación. Hay 7 efectos integrados:
	- 1. Onda de colores (de izquierda a derecha)
	- 2. Onda de colores (de derecha a izquierda)
	- 3. Onda de colores (del centro hacia el exterior)
	- 4. Respiración
	- 5. Ciclo de colores
	- 6. Propagación
	- 7. Cian permanente
- **2.** FN+F6: Carga de perfil de iluminación personalizado guardado en Logitech Gaming Software. El perfil de iluminación predeterminado es el efecto de onda de colores.
- **3.** FN+F7: Ajuste de brillo. Alterna entre 5 niveles: 0%/apagado, 25%, 50%, 75%, 100%/máx.
- **4.** FN+F8: Activación/desactivación de modo de juego. De forma predeterminada, en modo de juego la tecla Windows está desactivada. Hay opciones de configuración avanzada disponibles en Logitech Gaming Software.

#### FUNCIONES DEL TECLADO - MULTIMEDIA

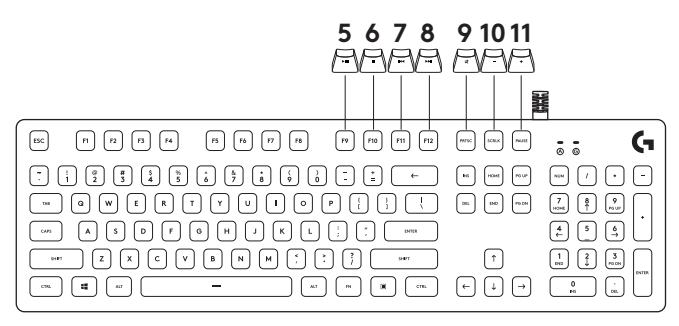

- **5.** FN+F9: Reproducir/Pausa
- **6.** FN+F10: Detener
- **7.** FN+F11: Anterior
- **8.** FN+F12: Siguiente
- **9.** FN+IMPR PANT: Activar/desactivar sonido
- **10.** FN+BLOQ DESPL: Bajar volumen
- **11.** FN+PAUSA: Subir volumen

F1-F12 también se pueden usar para macros personalizadas. Éstas y otras funciones avanzadas están disponibles si se instala Logitech Gaming Software. Logitech Gaming Software se puede descargar desde LogitechG.com/LGS.

FN + (+) (sólo teclado numérico): Aumenta la velocidad del efecto de iluminación. FN + (-) solo en el teclado numérico) la reduce.

#### INVERSIÓN DE LAS TECLAS FN

Se puede usar LGS para invertir todas las funciones accesibles de forma predeterminada cuando se usa la tecla modificadora FN con teclas F individuales. De esta forma, no es necesario pulsar FN en combinación con las teclas F para realizar las funciones especiales. Logitech Gaming Software se puede descargar desde LogitechG.com/LGS.

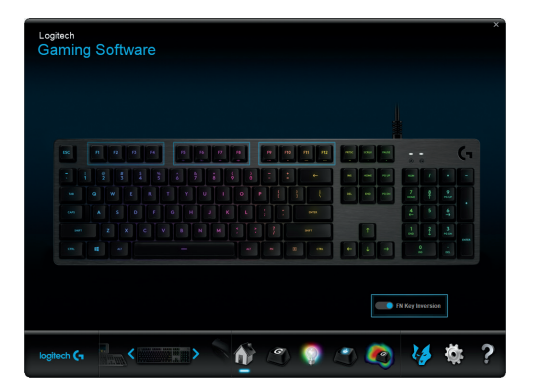

#### CONEXIÓN USB

El teclado para juegos G513 tiene un puerto USB 2.0 de paso.

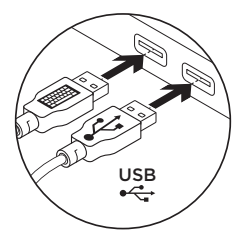

Debes conectar ambos cables USB para poder usar el puerto de paso USB.

**NOTA:** Aunque se pueden conectar dispositivos USB 3.0 al puerto de paso, proporcionará la misma velocidad de transferencia y carga que un puerto USB 2.0.

#### RECURSOS DO TECLADO

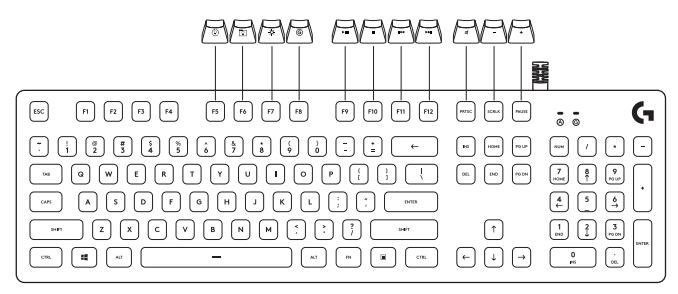

As funções secundárias estão disponíveis para a maioria das linhas de teclas superiores e podem ser ativadas pressionando uma combinação de FN e a tecla indicada.

OBSERVAÇÃO: Isso pode ser definido como funções primárias ao ativar a Inversão de tecla FN no Menu principal do teclado no Logitech Gaming Software. O Logitech Gaming Software pode ser baixado em LogitechG.com/LGS.

#### RECURSOS DO TECLADO - FUNÇÕES DE ILUMINAÇÃO

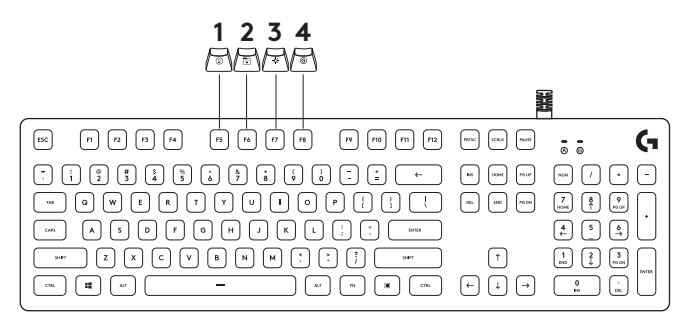

- **1.** FN + tecla F5: Mudar o efeito de iluminação. Há sete efeitos integrados:
	- 1. Onda de cor (esquerda para a direita)
	- 2. Onda de cor (direita para a esquerda)
	- 3. Onda de cor (centro para fora)
	- 4. Respiração
	- 5. Ciclo de cores
	- 6. Ondulação
	- 7. Cor ciano sólido
- **2.** FN+F6: Carregue o perfil de iluminação personalizado salvo no Logitech Gaming Software. O perfil de iluminação padrão é o efeito de onda de cores.
- **3.** FN+F7: Ajuste o brilho. Alterna entre cinco níveis - 0%/desligado, 25%, 50%, 75%, 100%/Máx.
- **4.** FN+F8: Alterna o modo Game Por padrão, o modo Game desativa a tecla Windows. As configurações avançadas estão disponíveis no Logitech Gaming Software.

#### RECURSOS DO TECLADO - FUNÇÕES DE MÍDIA

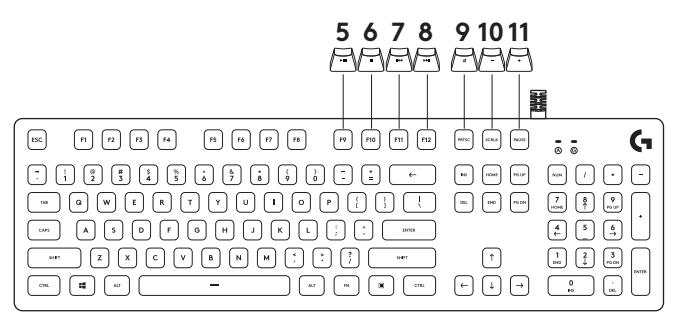

- **5.** FN+F9: Reproduzir/Pausar
- **6.** FN+F10: Interromper
- **7.** FN+F11: Anterior
- **8.** FN+F12: Avançar
- **9.** FN+PRTSC: Alternar mudo
- **10.** FN+SCRLK: Menos volume
- **11.** FN+PAUSE: Mais volume

F1-F12 também pode ser usados para macros personalizados. Estes recursos avançados e outros estão disponíveis através do Logitech Gaming Software. O Logitech Gaming Software pode ser baixado em LogitechG.com/LGS.

FN + (+) (apenas teclado numérico) : Aumenta a velocidade do efeito de iluminação enquanto FN + (-) (apenas no teclado numérico) diminui.

#### INVERSÃO DA TECLA FN

Você pode usar o LGS para inverter todas as funções que são acessadas por padrão ao usar o modificador da tecla FN com teclas F individuais. Dessa forma, você não precisa pressionar FN em combinação com as teclas F para executar as funções especiais. O Logitech Gaming Software pode ser baixado em LogitechG.com/LGS.

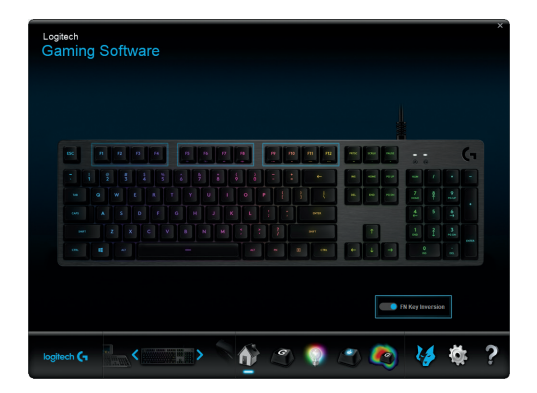

#### CONEXÃO USB

O teclado de jogo G513 possui uma porta USB 2.0 pass-through.

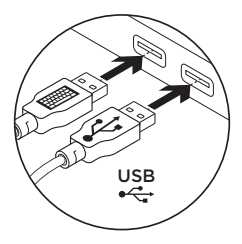

Você deve conectar ambos os cabos USB para usar a porta USB pass-through.

**OBSERVAÇÃO:** Você pode conectar dispositivos USB 3.0 à porta pass-through, mas isso apenas oferecerá a transferência e a taxa de carregamento de uma porta USB 2.0.

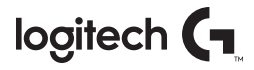

#### **logitechg.com/support/G513**

© 2018 Logitech. Logitech, Logi and other Logitech marks are owned by Logitech and may be registered. All other trademarks are the property of their respective owners.

© 2018 Logitech. Logitech, Logi et les autres marques Logitech sont la propriété de Logitech et sont susceptibles d'être déposées. Toutes les autres marques commerciales sont la propriété de leurs détenteurs respectifs.

WEB-621-001107.003

# tehnot=ka

Ovaj dokument je originalno proizveden i objavljen od strane proizvođača, brenda Logitech, i preuzet je sa njihove zvanične stranice. S obzirom na ovu činjenicu, Tehnoteka ističe da ne preuzima odgovornost za tačnost, celovitost ili pouzdanost informacija, podataka, mišljenja, saveta ili izjava sadržanih u ovom dokumentu.

Napominjemo da Tehnoteka nema ovlašćenje da izvrši bilo kakve izmene ili dopune na ovom dokumentu, stoga nismo odgovorni za eventualne greške, propuste ili netačnosti koje se mogu naći unutar njega. Tehnoteka ne odgovara za štetu nanesenu korisnicima pri upotrebi netačnih podataka. Ukoliko imate dodatna pitanja o proizvodu, ljubazno vas molimo da kontaktirate direktno proizvođača kako biste dobili sve detaljne informacije.

Za najnovije informacije o ceni, dostupnim akcijama i tehničkim karakteristikama proizvoda koji se pominje u ovom dokumentu, molimo posetite našu stranicu klikom na sledeći link:

[https://tehnoteka.rs/p/logitech-tastatura-g513-carbon-gx-brown-akcija-cena/](https://tehnoteka.rs/p/logitech-tastatura-g513-carbon-gx-brown-akcija-cena/?utm_source=tehnoteka&utm_medium=pdf&utm_campaign=click_pdf)